6/24/2021 Gmail - Anthony D. Reo v. Martin Lindstedt 19-cv-02615 Motion under F.R.App.P. Rule 4(a)(5) for an extension of time to file an appeal

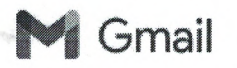

**Crail** Graves of the Martin Lindstedt <pastorlindstedt@gmail.com>

Emergancy fille

due to Court he

**0~~ <sup>~</sup> <sup>411</sup>5 -** 

 $\chi^{\mu\nu}$ 

 $\iota$ 

## **Anthony D. Reo v. Martin Lindstedt 19-cv-02615 Motion under F.R.App.P. Rule 4(a)(5) for an extension of time to file an appeal**

2 messages

Martin Lindstedt <pastorlindstedt@gmail.com> Wed, Jun 23, 2021 at 4:17 PM

To: emergencyfiling@ohnd.uscourts.gov, Bryan Reo <reo@reolaw.org>, pastorlindstedt <pastorlindstedt@gmail.com>

Emergency filed - Anthony D. Reo v. Martin Lindstedt 19-cv-02615 Motion under F.R.App.P. Rule 4(a)(5) for an extension of time to file an appeal *informa pauperis* until there is a final judgment by this Court to actually appeal.

Exhibit **#1:** Bryan Anthony Reo v. Martin Lindstedt 19-cv-2589 Doc 106-1 & 106-2 of a Stormfront post of 21 Dec. 2007 by Bryan Reo concerning "lawfaring" the Klan.

Exhibit #2, Bryan Anthony Reo v. Martin Lindstedt 19-cv-02589 Doc. 98-1, 98-2 13 June 2016 Response to Lake County Court Order of 7 June 2016

Hail Victory!!!

Pastor Martin Lindstedt Church of Jesus Christ Christian / Aryan Nations of Missouri

5 attachments

- 2615\_Rule 4a5\_Motion2Appea1.pdf 3716K
- Ex 1\_Doc106-1\_Stormfront.pdf 319K
- Exl\_2589\_DoclO6-2\_StormfrontPost.pdf 173K
- Ex2-Doc98-1\_13June2016-Article.pdf
- Ex2-Doc98-2\_7June21 .pdf  $_{207K}^{\text{EX2-I}}$

postmaster@uscourts.gov <postmaster@uscourts.gov> Wed, Jun 23, 2021 at 4:18 PM To: pastorlindstedt@gmail.com

## Office 365

Your message to emergencyflling@ohnd.uscourts.gov couldn't be delivered.

## emergencyfiling wasn't found at ohnd.uscourts.gov .

pastorlindstedt Office 365 emergencyfiling

Action Required **Recipient** Recipient

Unknown To address

## **How** to **Fix It**

The address may be misspelled or may not exist. Try one or more of the following:

• Send the message again following these steps: In Outlook, open this non-delivery report (NDR) and choose **Send Again** from the Report ribbon. In Outlook on the web, select this NDR, then select **the link "To send this message again, click here."** Then delete

https://mail.google.com/mail/u/0?ik=883f809f1e&view=pt&search=all&permthid=thread-a%3Ar-8754268291573172346&simpl=msg-a%3Ar368900161 ... 1/5